# **Руководство по эксплуатации**

**Газовые конденсационные котлы**

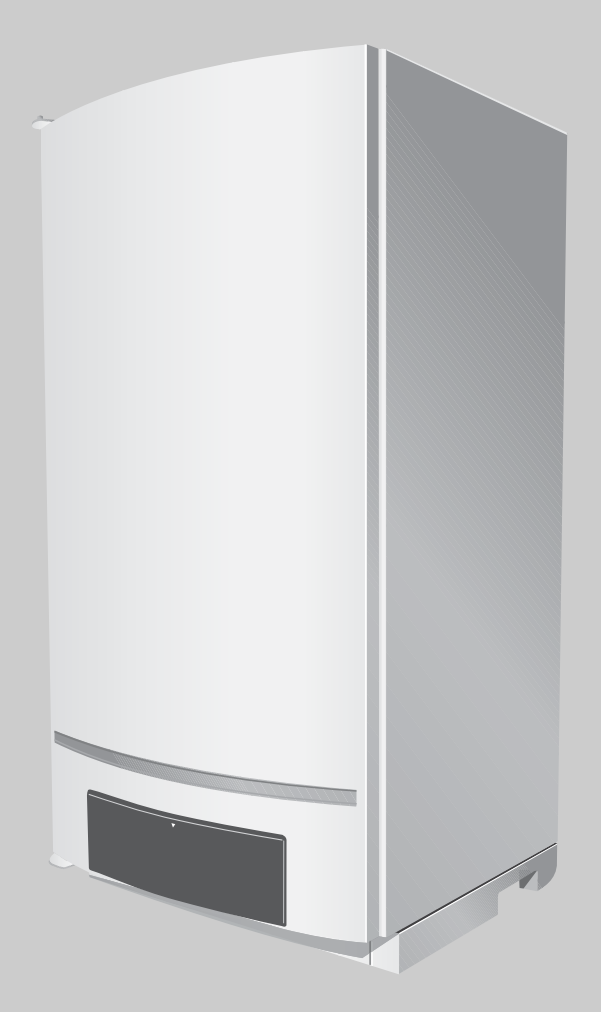

# **Logamax plus**

**GB162-65 GB162-80 GB162-100**

**Уровень пользователя**

**Внимательно прочитайте перед обслуживанием.**

#### **По вопросам продаж и поддержки обращайтесь:**

Архангельск (8182)63-90-72 Астана +7(7172)727-132 Белгород (4722)40-23-64 Брянск (4832)59-03-52 Владивосток (423)249-28-31 Волгоград (844)278-03-48 Вологда (8172)26-41-59 Воронеж (473)204-51-73 Екатеринбург (343)384-55-89 Иваново (4932)77-34-06 Ижевск (3412)26-03-58 Казань (843)206-01-48

Калининград (4012)72-03-81 Калуга (4842)92-23-67 Кемерово (3842)65-04-62 Киров (8332)68-02-04 Краснодар (861)203-40-90 Красноярск (391)204-63-61 Курск (4712)77-13-04 Липецк (4742)52-20-81 Магнитогорск (3519)55-03-13 Москва (495)268-04-70 Мурманск (8152)59-64-93 Набережные Челны (8552)20-53-41 Нижний Новгород (831)429-08-12 Новокузнецк (3843)20-46-81 Новосибирск (383)227-86-73 Орел (4862)44-53-42 Оренбург (3532)37-68-04 Пенза (8412)22-31-16 Пермь (342)205-81-47 Ростов-на-Дону (863)308-18-15 Рязань (4912)46-61-64 Самара (846)206-03-16 Санкт-Петербург (812)309-46-40 Саратов (845)249-38-78Са

Смоленск (4812)29-41-54 Сочи (862)225-72-31 Ставрополь (8652)20-65-13 Тверь (4822)63-31-35 Томск (3822)98-41-53 Тула (4872)74-02-29 Тюмень (3452)66-21-18 Ульяновск (8422)24-23-59 Уфа (347)229-48-12 Челябинск (351)202-03-61 Череповец (8202)49-02-64 Ярославль (4852)69-52-93

## **1 Общие правила техники безопасности и пояснения условных обозначений**

### **1.1 Пояснения условных обозначений**

#### **Предупреждения**

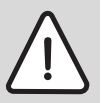

Предупреждения обозначены в тексте восклицательным знаком в треугольнике на сером фоне.

Выделенные слова в начале предупреждения обозначают вид и степень тяжести последствий, наступающих в случае непринятия мер безопасности.

- **УКАЗАНИЕ** означает, что возможно повреждение оборудования.
- **ОСТОРОЖНО** означает, что возможны травмы лёгкой и средней тяжести.

#### **Важная информация**

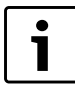

Важная информация без каких-либо опасностей для человека и оборудования обозначается приведённым здесь знаком. Она выделяется горизонтальными линиями над текстом и под ним.

#### **Другие знаки**

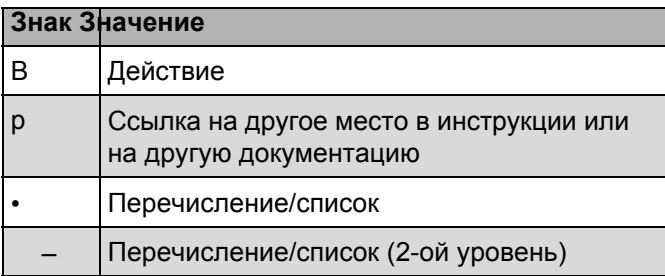

*Таб. 1*

## **1.2 Указания по технике**

#### **безопасности**

## **Опасность взрыва при появлении запаха газа**

- B Закрыть газовый кран.
- B Открыть окна и двери.
- B Не трогать электрические выключатели и штекеры, не пользоваться телефонами и электрическими звонками.
- B Погасить открытое пламя Не курить. Не использовать зажигалки!
- B Находясь вне здания, предупредить жильцов дома, но не звонить в двери. Позвонить на предприятие газоснабжения и в аварийную службу.
- B При слышимом шуме выхода газа незамедлительно покинуть здание. Не допускать проникновения в здание посторонних лиц. Находясь вне здания, вызвать милицию и пожарную команду.

## **При запахе дымовых газов** B

Выключите котёл.

- B Открыть окна и двери.
- B Уведомить уполномоченную специализированную фирму.

#### **У котлов с забором воздуха из помещения: опасность отравления дымовыми газами при недостаточной подаче воздуха для горения**

B Обеспечьте подачу воздуха для горения.

- B Не закрывайте и не уменьшайте отверстия приточной и вытяжной вентиляции в дверях, окнах и стенах.
- B Также обеспечьте достаточную подачу воздуха для горения при монтаже котлов в помещениях, где уже установлено другое оборудование, такое как вытяжные вентиляторы, кухонные вытяжки, кондиционеры с отводом отработанного воздуха на улицу и др.
- B При недостаточной подаче воздуха для горения нельзя принимать котёл в эксплуатацию.

#### **Повреждения из-за ошибок в управлении**

Ошибки в управлении могут привести к травмам персонала и/или к повреждению оборудования.

- B Не позволяйте детям играть с приборами или пользоваться ими без присмотра взрослых.
- B Обеспечьте доступ к котлу только тех лиц, которые умеют им правильно пользоваться.

#### **Опасность взрыва горючих газов**

B Работы с газовым оборудованием должны выполнять только сотрудники специализированного предприятия, имеющие разрешение на проведение таких работ.

#### **Монтаж, переналадка**

- B Монтаж и переналадку оборудования должно производить только уполномоченное специализированное предприятие. Запрещается изменять детали отвода дымовых газов.
- B Запрещается перекрывать предохранительные клапаны. При нагреве вода должна иметь возможность вытекать из предохранительного клапана.

#### **Опасность от взрывоопасных и легко воспламеняющихся материалов**

B Вблизи от котла нельзя хранить и использовать легко воспламеняемые материалы (бумагу, растворители, краски и др.).

#### **Воздух для горения / воздух в помещении**

Для предотвращения коррозии воздух для горения не должен содержать агрессивные вещества, такие как галогенсодерожащие углеводороды, соединения хлора или фтора и др. Они могут содержаться в растворителях, красках, клеях, горючих газах и бытовых чистящих средствах.

## **2 Информация об оборудовании**

Для надёжной, экономичной и экологичной эксплуатации отопительной установки мы рекомендуем внимательно изучить инструкцию по эксплуатации и соблюдать указания по технике безопасности.

Эта инструкция знакомит пользователя отопительной установки с эксплуатацией и обслуживанием котла.

## **2.1 Декларация о соответствии нормам ЕС**

Это оборудование по своей конструкции и рабочим характеристикам соответствует европейским нормам и дополняющим их национальным требованиям. Соответствие подтверждено знаком CE. Декларацию о соответствии оборудования можно найти в интернете по адресу

www.buderus.de/konfo, а также получить в филиалах фирмы Buderus.

## **2.2 Применение по назначению**

Logamax plus GB162-65/80/100 предназначены для нагрева воды в системах отопления и горячего водоснабжения, например, в коттеджах на одну или несколько семей. Другое использование считается применением не по назначению.

Котёл может быть оснащён пультом управления, например, RC35, Logamatic 4121 или температурным регулятором (24 В) (дополнительное оборудование).

## **2.3 Обзор типов**

Расшифровка обозначения котла:

- GB: газовый конденсационный котёл
- 162 $\cdot$  тип
- 65/80/100: максимальная теплопроизводительность [кВт]]

### **2.4 Качество воды**

- Для заполнения и подпитки отопительной системы используйте только чистую водопроводную воду. Нельзя использовать грунтовые воды.
- Запрещается обрабатывать воду средствами, повышающими или снижающими значение pH (химическими добавками и/или ингибиторами), антифризами или умягчителями.

## **2.5 Утилизация**

B Утилизируйте упаковочные материалы в соответствии с экологическими нормами. B Утилизация заменяемых компонентов отопительной системы должна проводиться специальными организациями с соблюдением правил охраны окружающей среды.

## **2.6 Чистка**

Облицовку котла можно протирать влажной тканью. Запрещается применять острые или едкие чистящие средства.

## **3 Пуск в эксплуатацию**

Для поддержания отопительной системы в работоспособном состоянии необходимо регулярно контролировать рабочее давление. Текущее рабочее давление показано на дисплее. Рекомендуемое рабочее давление составляет 1,5 бар. При давлении ниже 1,0 бар на дисплее будет показано Service над показанием давления. Отопительная система должна быть заполнена водой.

### **3.1 Заполнение отопительной системы**

B Если имеется: снимите облицовку группы подключения [1].

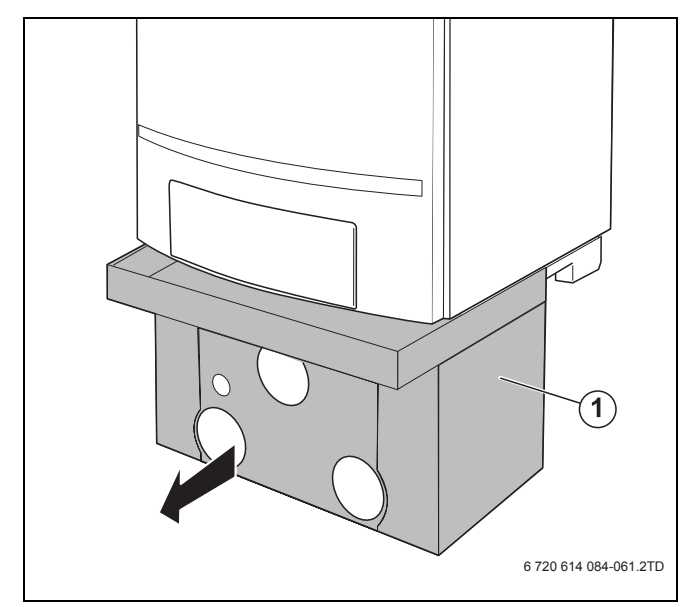

*Рис 1 Облицовка группы подключения (дополнительное оснащение)*

B Откройте сервисные краны на подающей и обратной линии отопления (положение "открыто": параллельно трубе).

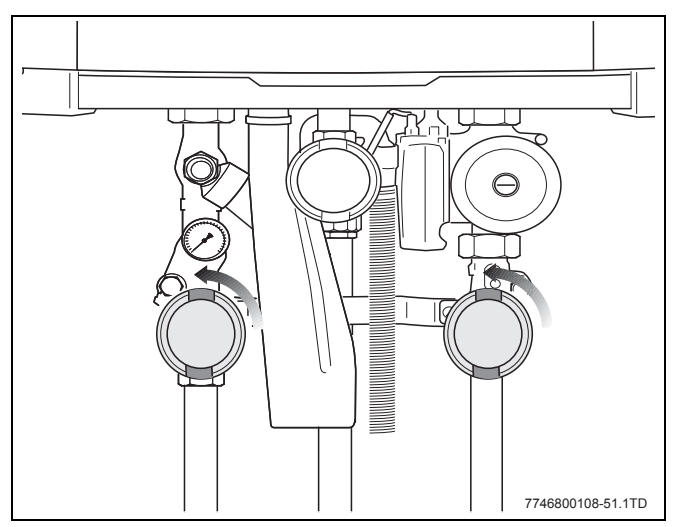

*Рис 2 Сервисные краны (здесь: в положении "открыто")*

B Отверните крышку.

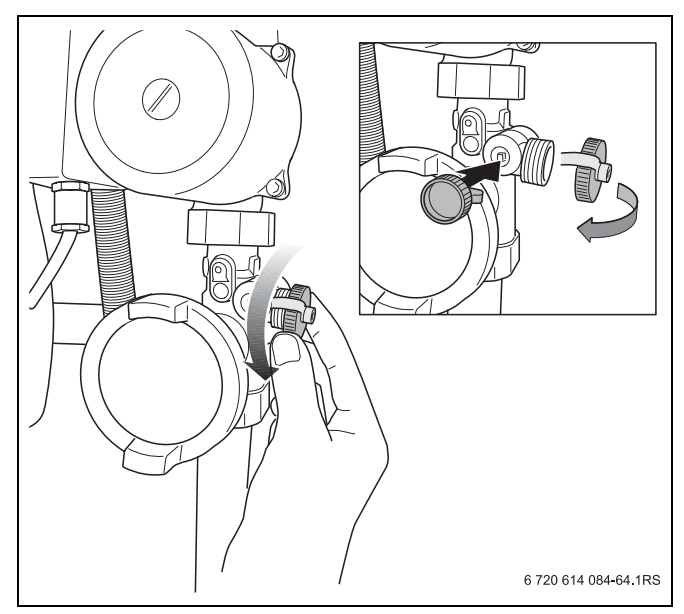

*Рис 3 Крышка крана заполнения и слива*

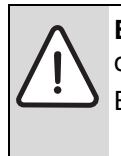

**ВНИМАНИЕ:** возможно повреждение оборудования.

B Перед заполнением отопительной системы прочтите указания по качеству воды ( глава 1).

- B Подсоедините шланг, заполненный водой, к крану заполнения и слива на обратной линии [1].
- B Откройте кран заполнения и слива [2].

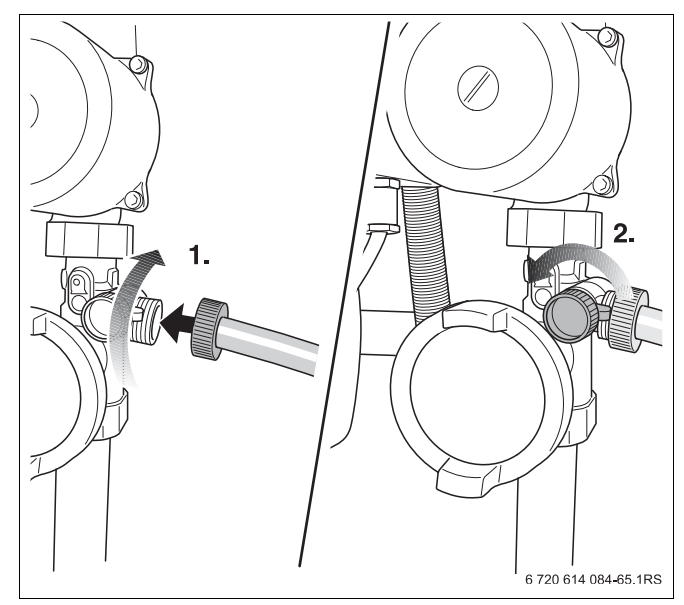

*Рис 4 Подсоединение шланга*

В Откройте водопроводный кран и заполните отопительную систему водой. При этом следите за показаниями давления по манометру группы подключения или на дисплее пульта управления котла.

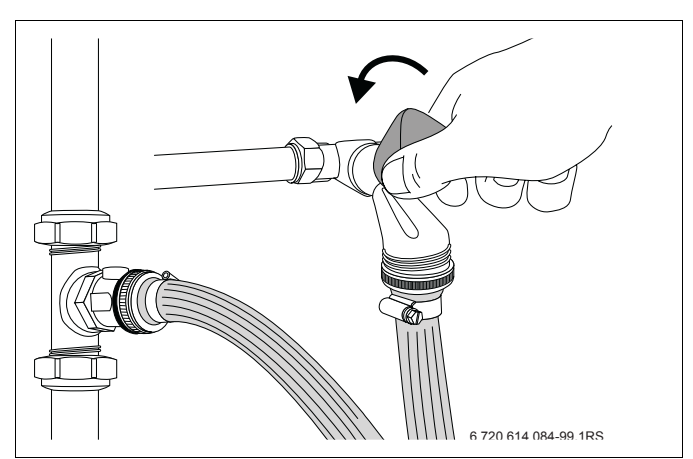

Рис 5 Открыть кран водопроводной воды

В Заполняйте отопительную систему до давления 1,5 бар.

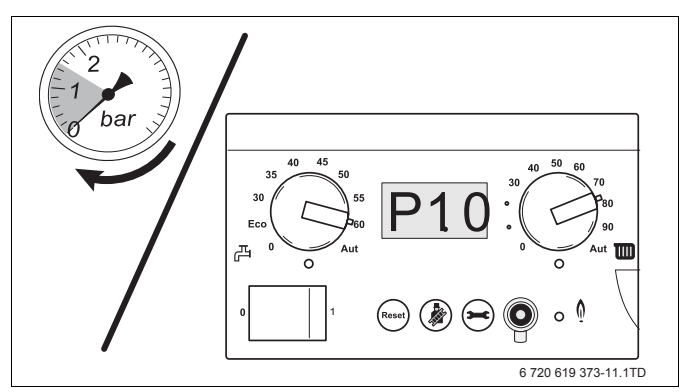

Рис 6 Показание давления

- В Закройте водопроводный кран и кран для заполнения и слива.
- В Выпустите воздух из отопительной системы (например, через воздушные клапаны на отопительных приборах).

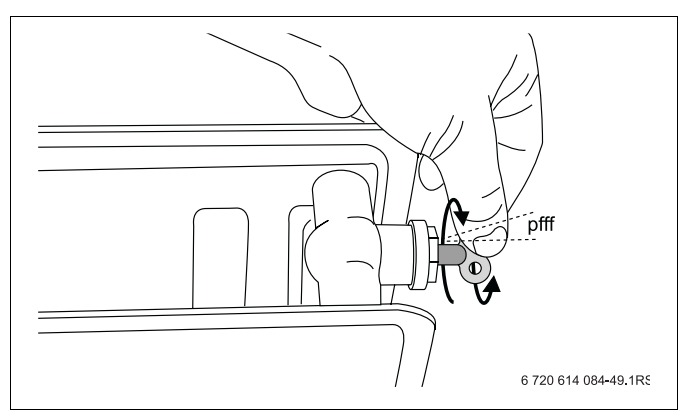

Рис 7 Удаление воздуха из отопительного прибора

- В Ещё раз проверьте рабочее давление.
- В Если давление опустилось ниже 1,0 бар, то повторите заполнение до достижения нужного давления.
- В Отсоедините шланг.
- В Отверните наконечник шланга.
- В Установите крышку.
- В Установите облицовку группы подключения.

#### 3.2 Выполнение настроек

#### 3.2.1 Регулировка температуры котловой воды

В Установите ручкой регулятора [1] требуемую температуру котловой воды в соответствии с таб. 3.

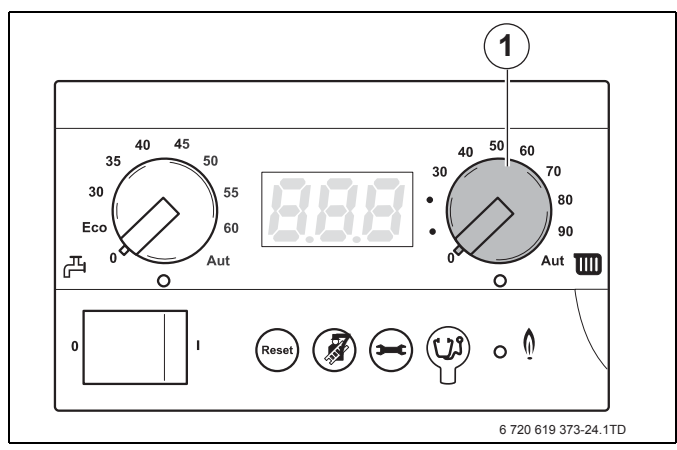

Рис 8 Регулятор температуры котловой воды на пульте управления

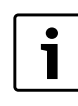

Если задана слишком низкая температура котловой воды, то требуемая комнатная температура может быть не достигнута.

| Регулятор | Функция                                                                              | Установка<br>для | Описание                         |
|-----------|--------------------------------------------------------------------------------------|------------------|----------------------------------|
| n         | Выкл.                                                                                |                  | Отопление<br>выключено<br>(лето) |
| 40        | Требуемая<br>температура<br>котловой<br>воды [ °С]                                   | "тёплые<br>полы" | Отопление<br>включено            |
| $75 - 90$ |                                                                                      | радиаторы        |                                  |
| 90        |                                                                                      | конвекторы       |                                  |
| Aut       | Задание через систему<br>управления Logamatic<br>(например, RC35/<br>Logamatic 4121) |                  |                                  |

Таб. 2 Температура котловой воды

Снижение давления в отопительной системе обусловлено выходом воздушных пузырьков через резьбовые соединения и (автоматический) воздушный клапан. Также в течение некоторого времени выделяется содержащийся в воде кислород.

#### **3.2.2 Регулировка температуры горячей воды**

Заводская установка температуры воды для ГВС составляет 60 °C. При такой температуре обычно исключается возможность размножения бактерий легионелл. Однако для удовлетворения различных потребностей потребителей температуру горячей воды в системе ГВС можно регулировать.

При необходимости можно задать более низкую температуру горячей воды.

Однако при низкой температуре следует учитывать возможность образования легионелл. При ежедневном использовании ГВС риск размножения легионелл практически исключён.

Если приготовление горячей воды не происходит в течение длительного времени (например, во время отпуска), и температура задана ниже 60 °C, то рекомендуется промыть бак-водонагреватель перед использованием.

Для промывки бака оставьте открытым на некоторое время кран горячей воды, чтобы стекла старая вода и бак-водонагреватель наполнился «свежей» водой. Кроме того, на время отсутствия можно установить регулятор температуры «горячей воды» на 60 °C.

B Задайте ручкой регулятора [1] температуру горячей воды в баке-водонагревателе (ртаб. 3).

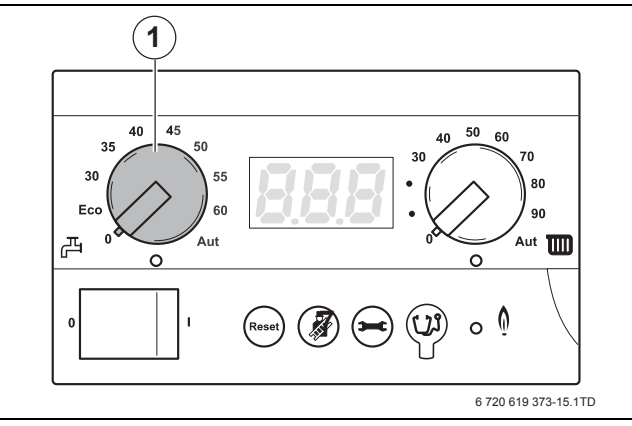

*Рис 9 BC10: регулятор температуры «горячей воды»*

| Поло-<br>жение | Пояснение                                                                                                    |
|----------------|----------------------------------------------------------------------------------------------------|
| 0              | Приготовление горячей воды выключено<br>(при необходимости может работать только<br>отопление)                                                                                                    |
| ECO            | Эту установку не использовать!                                                                                                    |
| $30 - 60$      | Температура горячей воды жёстко задаётся<br>на пульте управления котла и её нельзя<br>изменить с комнатного пульта управления<br>(например, RC35).                                                              |
| Aut            | Температура горячей воды задаётся на<br>комнатном пульте управления (например,<br>RC35). Если комнатный пульт управления не<br>подключен, то максимальная температура<br>горячей воды принимается равной 60 °С. |

*Таб. 3 Положения регулятора температуры «горячей воды»*

## **3.2.3 Защита от замерзания**

Котёл оборудован встроенной защитой от замерзания. Это значит, что нет необходимости устанавливать в котле дополнительную защиту от замерзания.

Система защиты от замерзания включает котёл, если температура котловой воды опускается ниже 7 °C, и выключает, когда температура котловой воды поднимается выше 15 °C. Остальная отопительная система не защищена от замерзания.

### **3.2.4 Настройка комнатного пульта управления**

- B Выполните настройку комнатного пульта управления (например, RC35, ррис. 10). Рекомендуется проверить или настроить следующее:
- режим работы автоматический
- требуемая температура в помещении
- требуемая температура горячей воды
- требуемая отопительная программа

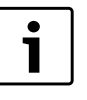

В инструкции по эксплуатации пульта управления (например, RC35) указано, как выполнить эти настройки и как ими пользоваться.

B Прочитайте инструкцию по эксплуатации пульта управления и действуйте в соответствии с приведёнными там рекомендациями.

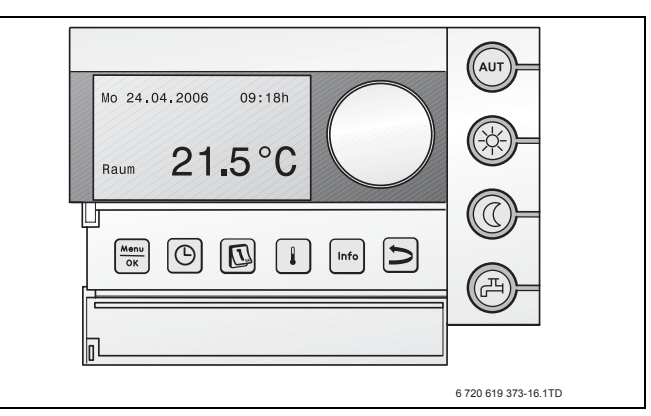

*Рис 10 Комнатный пульт управления RC35*

## **4 Управление**

#### **4.1 Общие положения**

Котёл оснащен главным регулятором BC10 с пультом управления (срис. 12). С этого пульта выполняется управление отопительной системой.

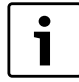

Если отопительная система состоит из нескольких котлов (каскадная схема), то необходимо выполнить настройки на пульте управления каждого котла.

#### B Нажмите на крышку и откройте панель управления

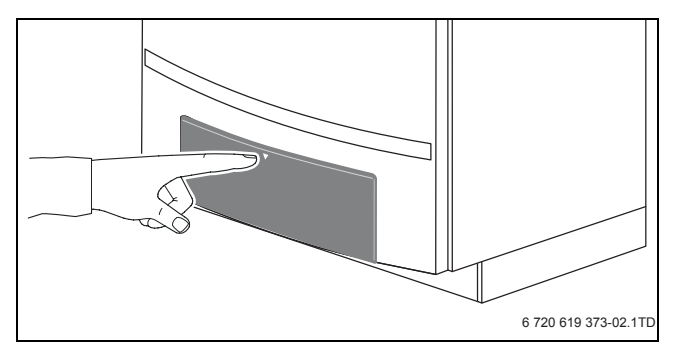

*Рис 11 Открытие панели управления*

Пульт управления находится под крышкой с левой стороны.

#### **4.2 Элементы управления**

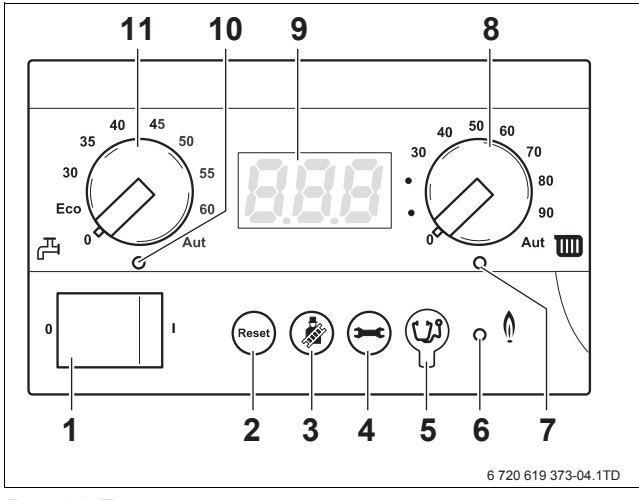

*Рис 12 Пульт управления*

- **1** Пусковой выключатель
- **2** Кнопка «Reset» (сброса ошибок)
- **3** Кнопка «Трубочист» (для ручного режима)
- **4** Кнопка «Индикация состояния»
- **5** Сервисный разъём (для специалистов сервисной службы)
- **6** LED (светодиод) «горелка» (вкл./выкл.)
- **7** LED (светодиод) «запрос тепла»
- **8** Регулятор температуры котловой воды
- **9** Дисплей (индикация состояния)
- **10** LED (светодиод) «Приготовление горячей воды»
- **11** Регулятор температуры горячей воды

Пульт управления состоит из следующих элементов:

#### **Пусковой выключатель**

Пусковой выключатель (срис. 12, [1]) включает и выключает котёл.

#### **Кнопка «Reset»**

В случае неисправности может понадобиться перезапуск котла при помощи кнопки «Reset» (сброс) (срис. 12, [2]).

Перезапуск требуется только при возникновении запирающих неисправностей. Блокирующие неисправности сбрасываются сами, если устранена их причина. Во время выполнения операции перезагрузки на дисплее будет показано [\/r/el.

#### **Кнопка «трубочист»**

Кнопкой "Трубочист" (срис. 12, [3]) можно перевести котёл в ручной режим, если неисправно управление отопительной системы (например, комнатный пульт управления).

В ручном режиме отопительная система может работать независимо от комнатного пульта управления. Котёл работает с температурой котловой воды, установленной ручкой правого регулятора (стаб. 7 "Настройки").

#### **Кнопка «Индикация состояния»**

При нажатии кнопки «Индикация состояния» (срис. 12, [4]) на дисплей можно вывести фактическую температуру котловой воды, фактическое давление и другие параметры. См. также главу 4.3.1, стр. 10.

#### **Сервисный разъём**

Здесь специалист сервисной службы может подключить диагностический прибор (Service Tool) (срис. 12, [5]).

#### **LED «Горелка» (вкл./выкл.)**

Светодиод LED «Горелка» (срис. 12, [6]) горит при работе горелки и не горит, когда горелка не работает.

Светодиод LED «Горелка» показывает состояние горелки.

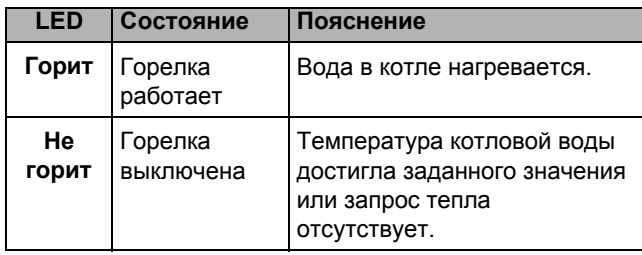

*Таб. 4 Значение сигналов светодиода LED «Горелка»*

#### LED «Запрос тепла»

Светодиод LED «Запрос тепла» (рис. 12, [7]) горит, если система управления определила потребность в тепле, и не горит, когда запрос тепла отсутствует.

#### Регулятор температуры котловой воды

Этот регулятор (рис. 12, [8]) задаёт максимальную температуру котловой воды. Единицы измерения - °С.

#### Дисплей

На дисплее показаны состояние и параметры отопительной системы (рис. 12, [9]). При появлении неисправности на дисплее будет показан код ошибки. При запирающей неисправности индикация состояния мигает.

#### LED «Приготовление горячей воды»

Светодиод LED «Приготовление горячей воды» (рис. 12, [10]) горит, когда возникает необходимость нагрева воды для ГВС, и не горит. когда приготовление горячей воды не требуется.

#### Регулятор температуры горячей воды

Этот регулятор (рис. 12, [11]) задаёт температуру горячей воды в бакеводонагревателе. Единицы измерения - °С.

## 4.3 Структура меню

Структуру меню котла можно просмотреть на дисплее пульта управления [4] при помощи кнопок «Reset», "Трубочист" и «Индикация состояния» [1, 2 и 3] с меню в таб. 5, таб. 6 и 7.

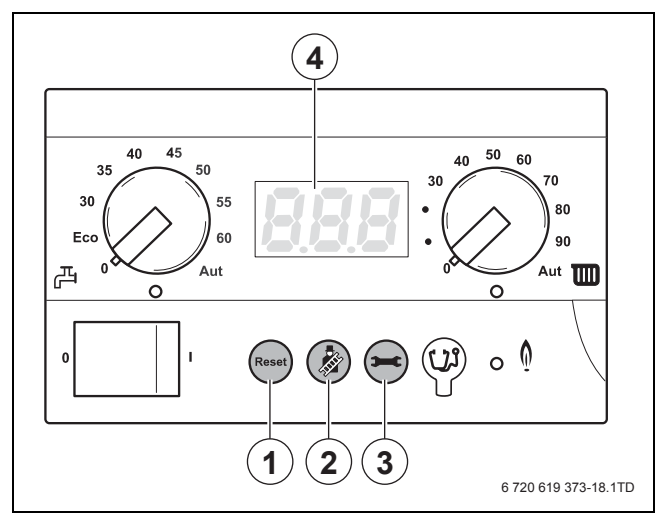

Рис 13 Пульт управления

#### 4.3.1 Меню "Нормальный режим"

В этом меню на дисплей можно вывести информацию о рабочем состоянии котла. Это фактические измеренные значения температуры котловой воды (постоянная индикация), давления воды и рабочие коды. Для просмотра параметров действуйте следующим образом:

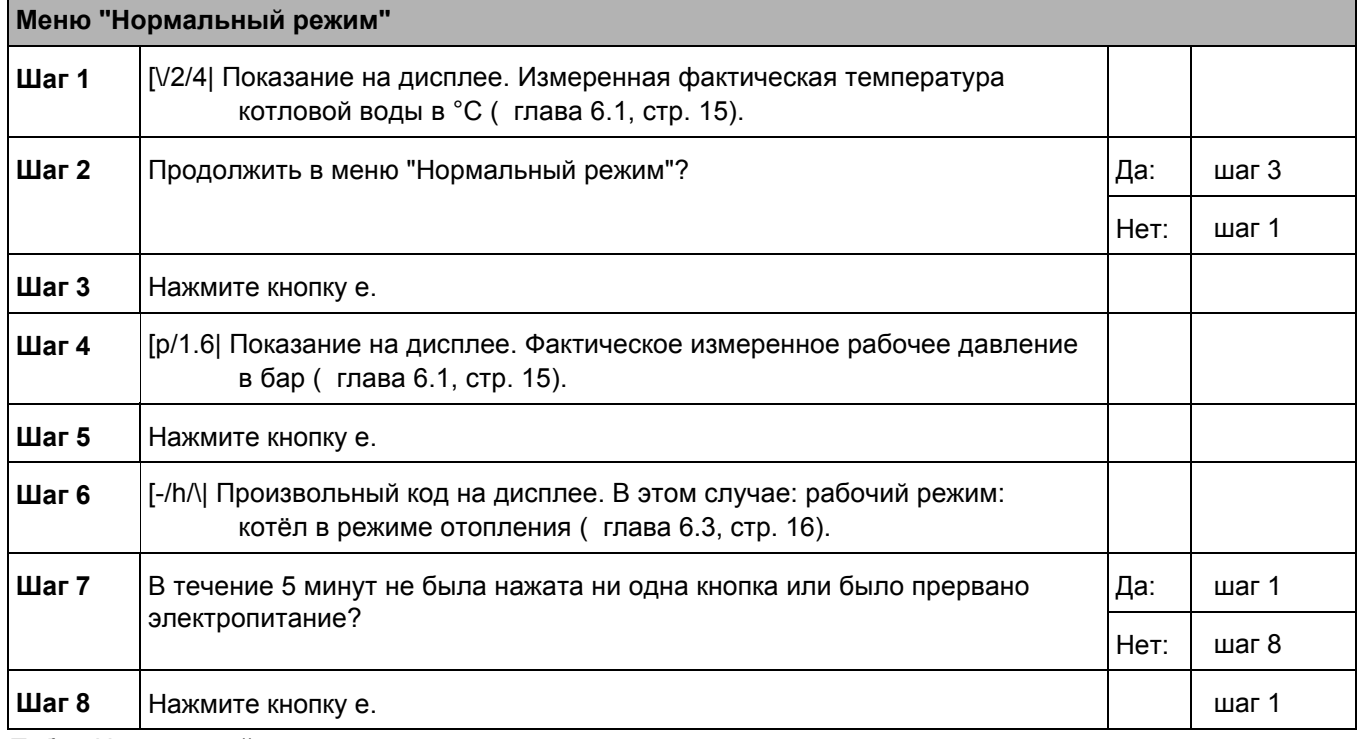

Таб. 5 Нормальный режим

 $10$ 

#### **4.3.2 Меню "Ручной режим"**

В ручном режиме отопительная система может работать независимо от комнатного пульта управления (например, RC35).

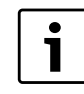

После отключения электропитания можно активировать ручной режим, чтобы отопительная система оставалась в работе (особенно при опасности замерзания).

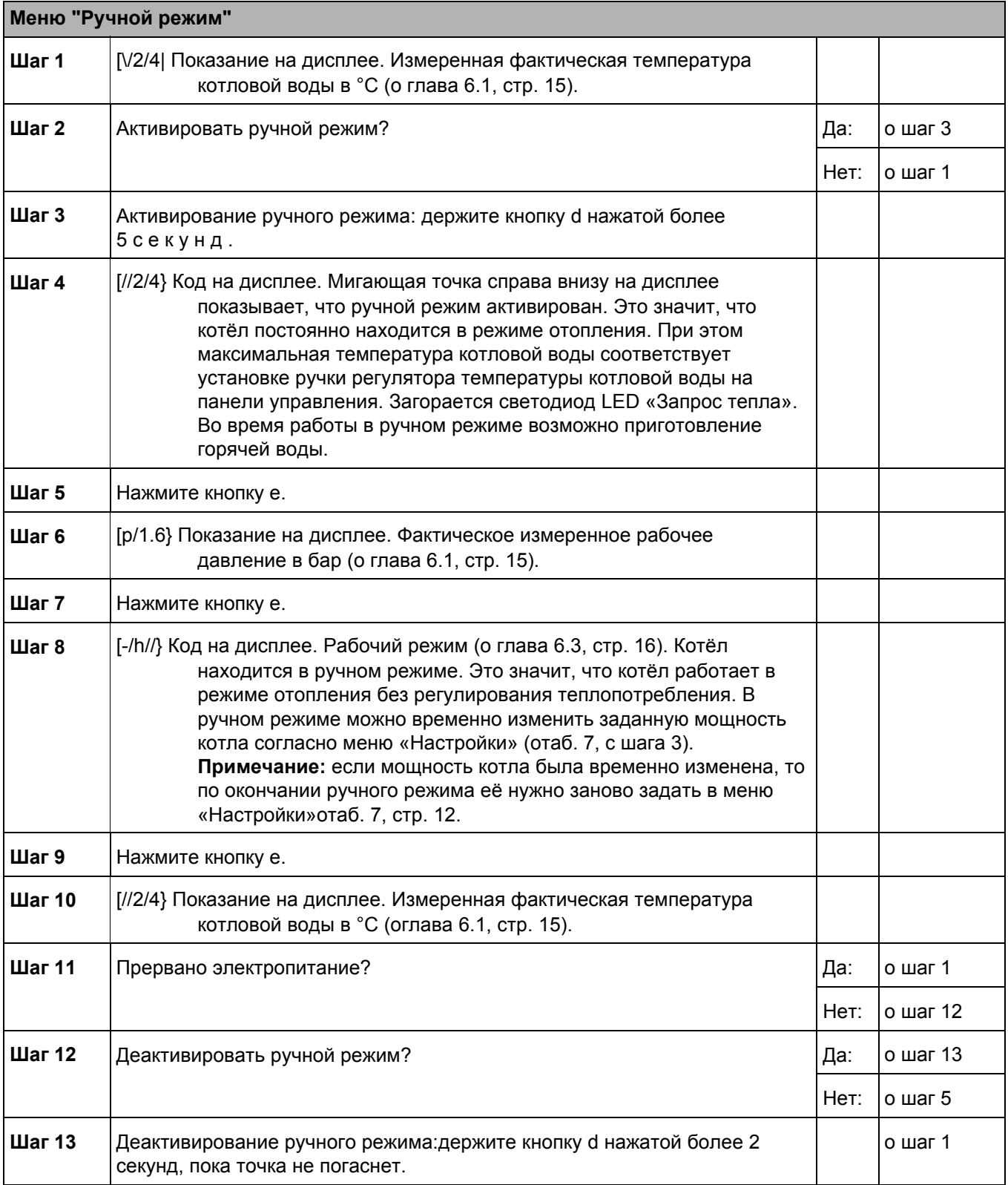

*Таб. 6 Ручной режим*

#### 4.3.3 Меню "Настройки"

В меню настройки можно задать 3 параметра:

- мощность котла
- время выбега насоса  $\bullet$
- состояние приготовления горячей воды

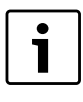

Установку заданной мощности котла и состояния приготовления горячей воды выполняют специалисты сервисной организации.

При длительном отсутствии, когда существует опасность замерзания отопительной системы, нужно задать время выбега насоса.

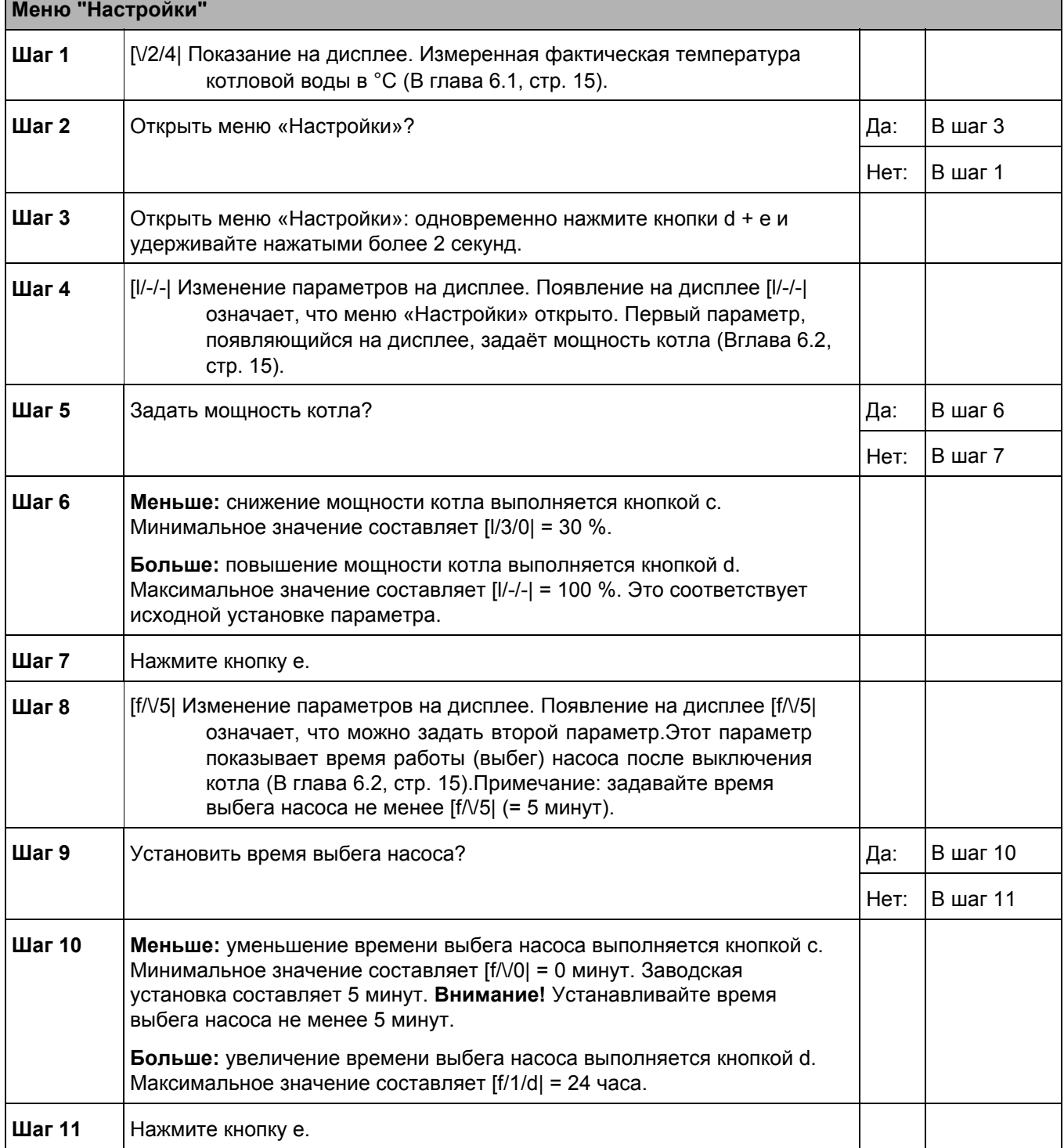

Таб. 7 Настройки

 $12$ 

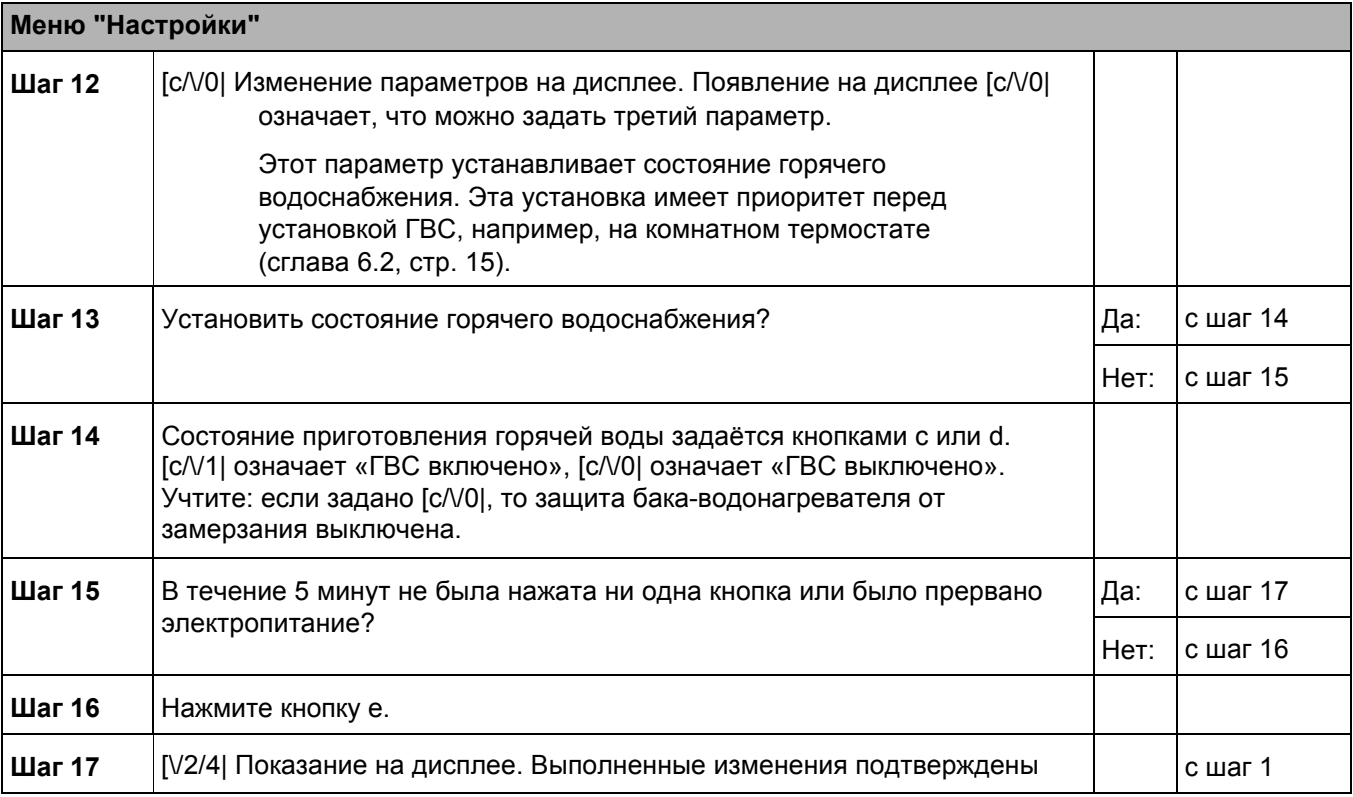

*Таб. 7 Настройки*

## **5 Выключение отопительной установки**

## **5.1 Выключение отопительной установки на системе управления**

Выключите отопительную установку на пульте управления. При выключении горелка выключается автоматически. Более подробная информация по применению пульта управления 7глава 3.2.4, стр. 8.

- B Установите пусковой выключатель в положение «0».
- B Закройте главный запорный кран на трубопроводе подачи газа.

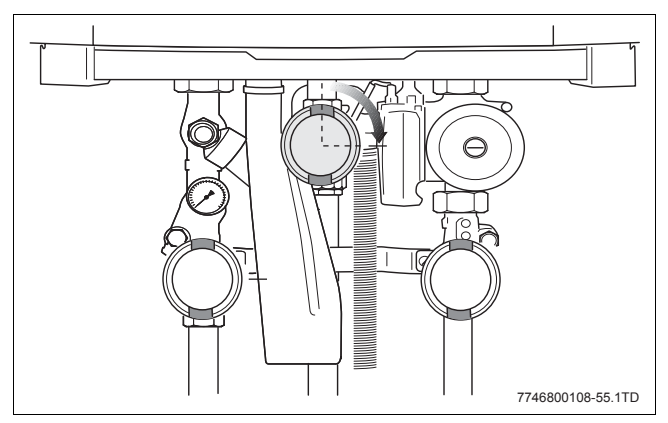

*Рис 14 Закрыть газовый кран*

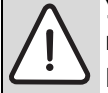

**УВЕДОМЛЕНИЕ:** возможно повреждение оборудования.

При сильном морозе отопительная система может замёрзнуть при отказе сетевого электропитания, недостаточной подаче газа или неисправности системы.

- B Устанавливайте отопительную установку в помещении, защищённом от холода.
- B Если отопительная установка отключается на длительное время, то из неё нужно слить воду.

### **5.2 Слив воды из отопительной системы**

B Слейте воду через кран для слива, расположенный в самой нижней точке отопительной системы, или из отопительного прибора. Автоматический клапан выпуска воздуха в самой верхней точке отопительной системы должен быть открыт.

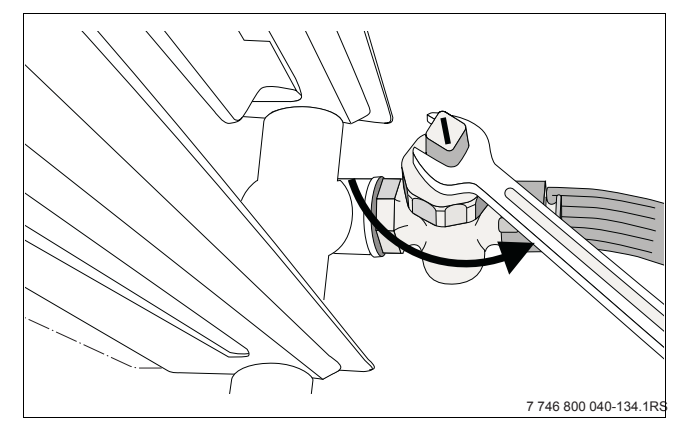

*Рис 15 Слив воды из отопительной системы*

## **5.3 Выключение отопительной установки при аварии**

- B Закройте главный запорный кран на трубопроводе подачи газа.
- B Только в случае аварии отключайте установку защитным автоматом котельной или аварийным выключателем.

## **6 Показания дисплея**

## **6.1 Показания параметров на дисплее**

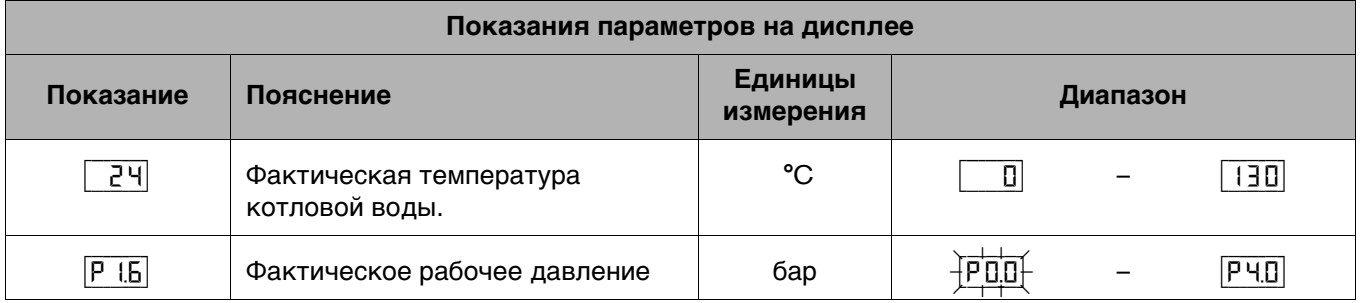

Таб. 8

## **6.2 Изменяемые параметры на дисплее**

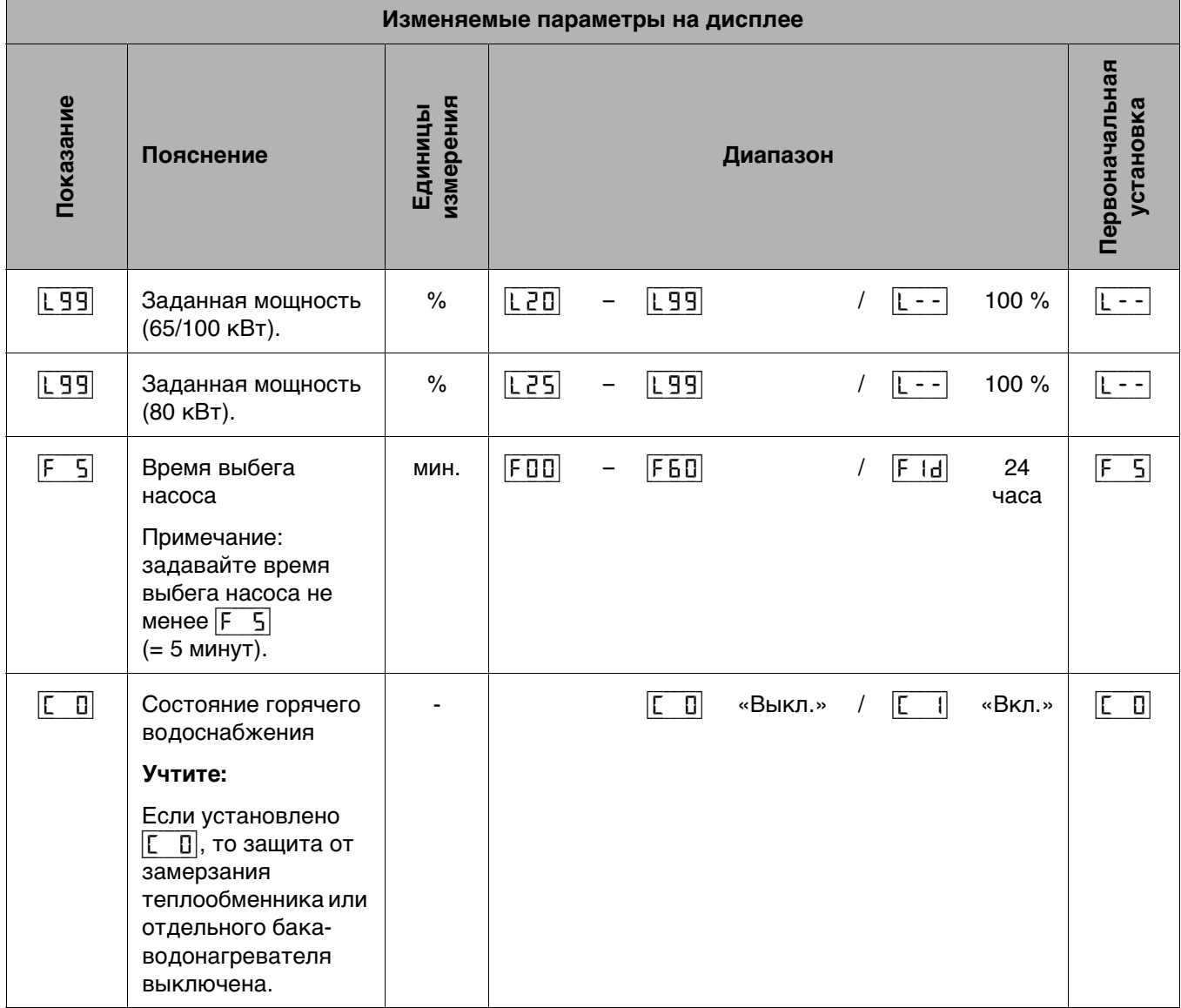

Таб. 9

## 6.3 Коды на дисплее

Коды на дисплее показывают состояние котла. Коды показываются непосредственно на дисплее или вызываются через информационное меню. Для этого действуйте следующим образом:

- В кнопку е, чтобы открыть меню «Нормальный режим».
- В В меню «Нормальный режим» перейдите на уровень кодов. Это шаг 2 и 3 из табл. 7.
- В Определите код неисправности и прочитайте его значение (н таб. 10).

Имеются 3 вида кодов:

- нормальный рабочий код  $\bullet$
- код блокирующей неисправности  $\bullet$
- код запирающей неисправности

При возникновении неисправности котёл из соображений безопасности выключается и блокируется. Это состояние можно узнать по мигающему коду неисправности. Для разблокировки котла нужно сбросить код неисправности. Для этого действуйте следующим образом:

- В Держите нажатой кнопку с до появления на экране «rE». Обычно после сброса котёл снова работает нормально. При определённых обстоятельствах сначала нужно устранить неисправность.
- В Определите неисправность и устраните её.

Неисправность не устранена? Свяжитесь со специалистами отопительной фирмы и сообщите им тип котла и код неисправности.

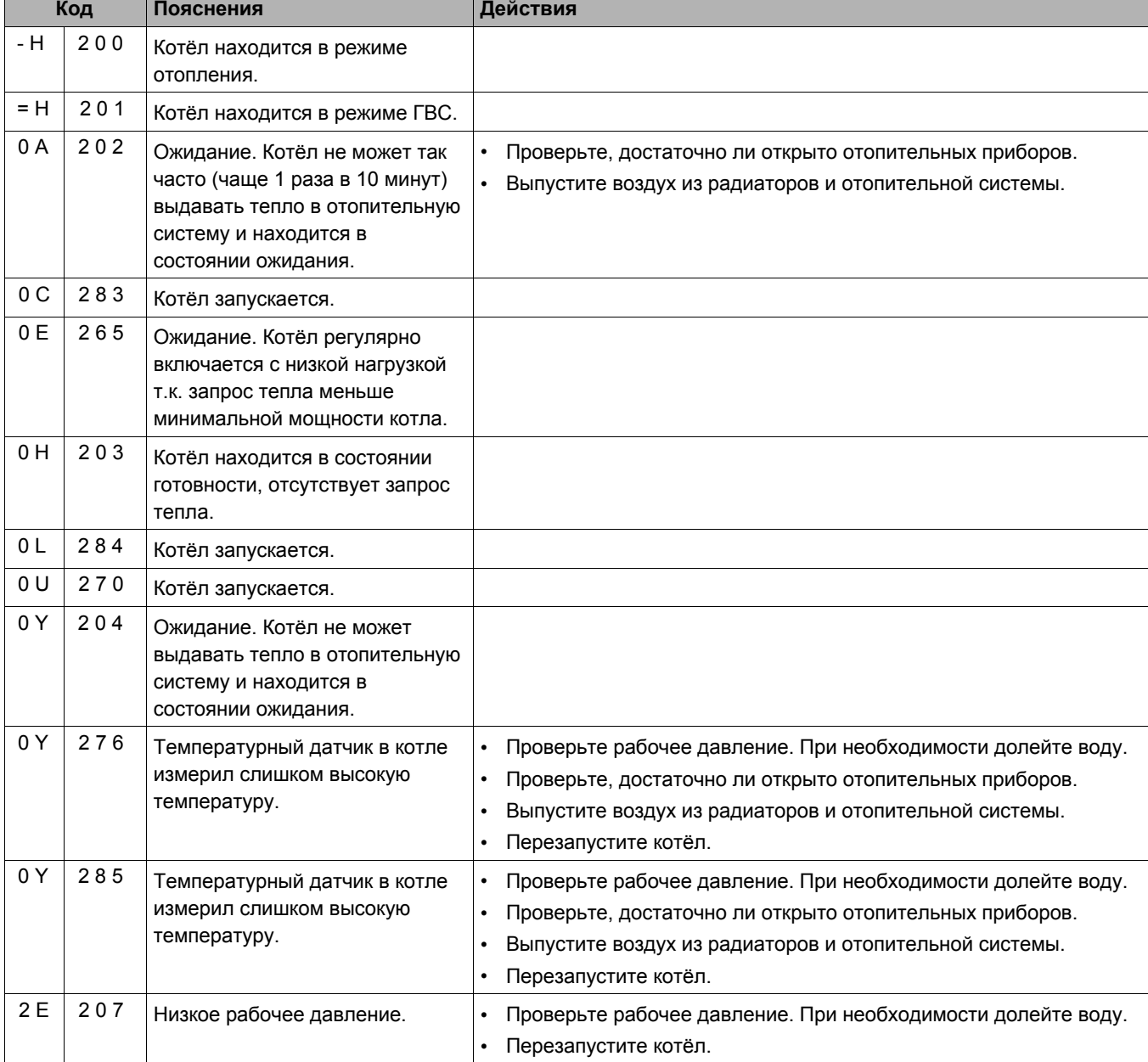

Таб. 10 Коды неисправностей

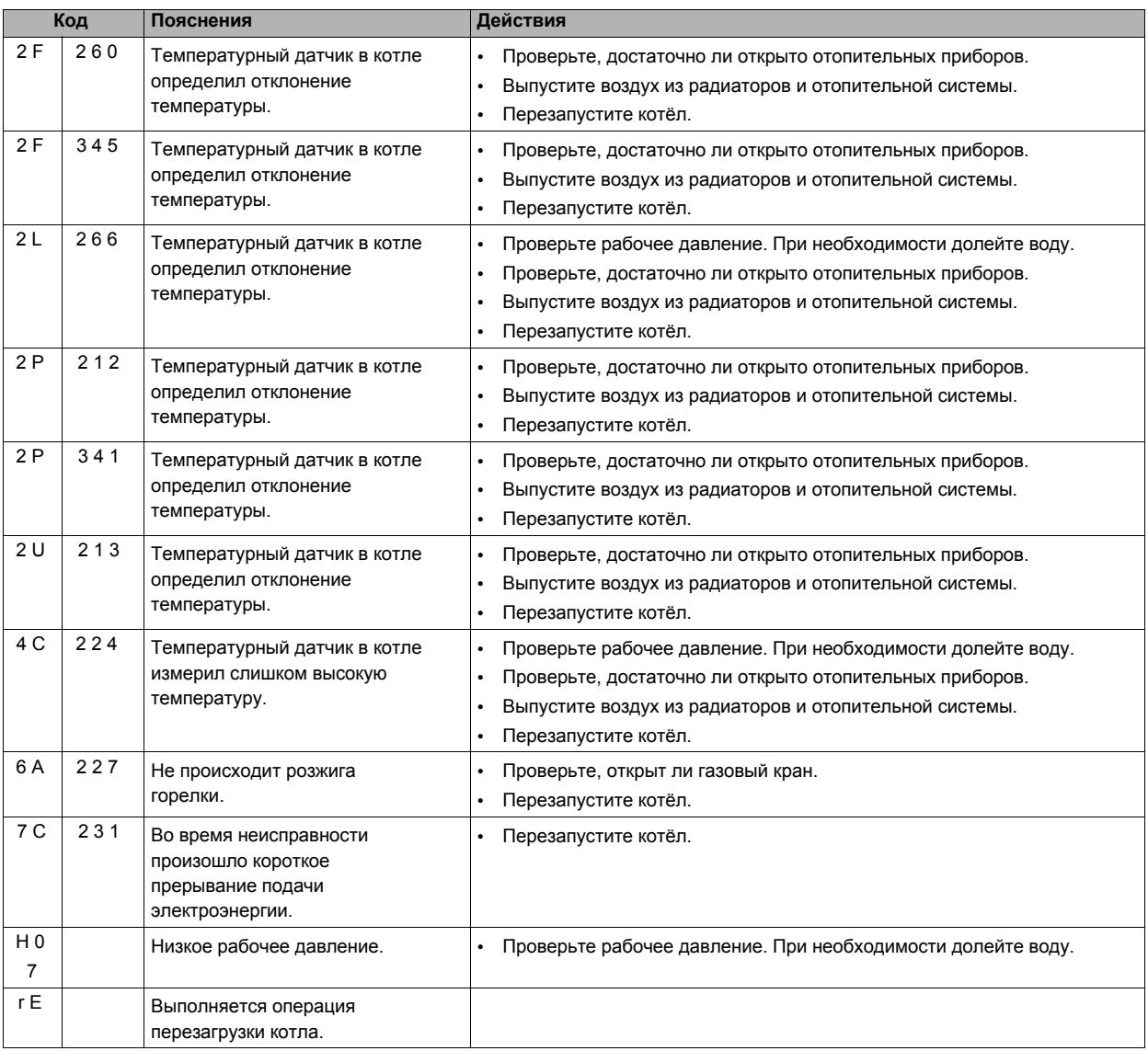

*Таб. 10 Коды неисправностей*

#### **Код отсутствует, но имеется неисправность.**

Возможна ситуация, когда код на дисплее отсутствует, но котёл работает неправильно. Тогда проверьте следующее:

B Отопительная установка не нагревается.

- Проверьте, имеются ли в меню «Нормальный режим» коды неисправности, и попытайтесь их устранить.
- Проверьте положение регуляторов на пульте управления.
- Проверьте по инструкции по эксплуатации настройки комнатного термостата.

#### B Вода для ГВС остаётся холодной

- Проверьте, имеются ли в меню «Нормальный режим» коды неисправности, и попытайтесь их устранить.
- Проверьте в меню «Настройки», включено ли горячее водоснабжение, **[c/\/1|**.
- Проверьте положение регуляторов на пульте управления.
- Проверьте по инструкции по эксплуатации настройки комнатного термостата.

Неисправность не устранена? Свяжитесь со специалистами отопительной фирмы и сообщите им тип котла и код неисправности.

#### **По вопросам продаж и поддержки обращайтесь:**

Архангельск (8182)63-90-72 Астана +7(7172)727-132 Белгород (4722)40-23-64 Брянск (4832)59-03-52 Владивосток (423)249-28-31 Волгоград (844)278-03-48 Вологда (8172)26-41-59 Воронеж (473)204-51-73 Екатеринбург (343)384-55-89 Иваново (4932)77-34-06 Ижевск (3412)26-03-58 Казань (843)206-01-48

Калининград (4012)72-03-81 Калуга (4842)92-23-67 Кемерово (3842)65-04-62 Киров (8332)68-02-04 Краснодар (861)203-40-90 Красноярск (391)204-63-61 Курск (4712)77-13-04 Липецк (4742)52-20-81 Магнитогорск (3519)55-03-13 Москва (495)268-04-70 Мурманск (8152)59-64-93 Набережные Челны (8552)20-53-41 Нижний Новгород (831)429-08-12 Новокузнецк (3843)20-46-81 Новосибирск (383)227-86-73 Орел (4862)44-53-42 Оренбург (3532)37-68-04 Пенза (8412)22-31-16 Пермь (342)205-81-47 Ростов-на-Дону (863)308-18-15 Рязань (4912)46-61-64 Самара (846)206-03-16 Санкт-Петербург (812)309-46-40 Саратов (845)249-38-78Са

Смоленск (4812)29-41-54 Сочи (862)225-72-31 Ставрополь (8652)20-65-13 Тверь (4822)63-31-35 Томск (3822)98-41-53 Тула (4872)74-02-29 Тюмень (3452)66-21-18 Ульяновск (8422)24-23-59 Уфа (347)229-48-12 Челябинск (351)202-03-61 Череповец (8202)49-02-64 Ярославль (4852)69-52-93